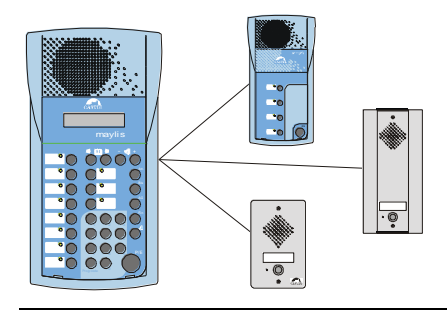

# FICHE TECHNIQUE

### **Interphonie Professionnelle: Module 4 entrées 4 sorties Maylis MT4E4**

**installation**  $\boxtimes$  **programmation**  $\boxtimes$ <br>**raccordement**  $\boxtimes$  **utilisation raccordement** 

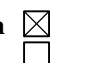

# **GENERALITES**

## *Référence produit: 440.4800*

*Le matériel doit être installé et utilisé conformément aux directives de ce document.*

## **INSTALLATION**

La carte MT4E4 est installée dans n'importe lequel des slots du central.

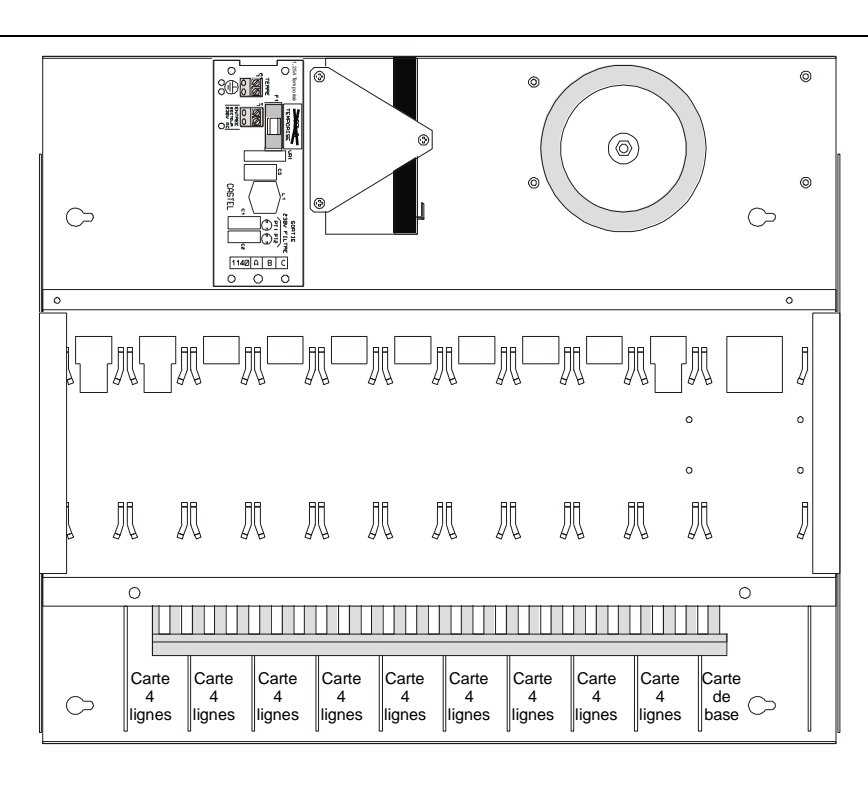

## **RACCORDEMENT**

La carte MT4E4 dispose de 4 sorties contact sec (30VA) S1(C1/T1) à S4(C4/T4)

Chacun des contacts permet de commuter 30VA (max 30 volts, 1 Ampère) et est programmé grâce au PC de programmation selon différentes fonctions. Ils peuvent être configurés NO/NF et associés (selon la fonction) à une adresse de poste (poste associé). La carte MT4E4 dispose de 4 entrées E1 à E4 . Pour être activées ces entrées doivent être tirée à la masse grâce à un contact sec de l'application client. Elles aussi, peuvent assurer différentes fonctions (voir documentation logiciel Maylis)

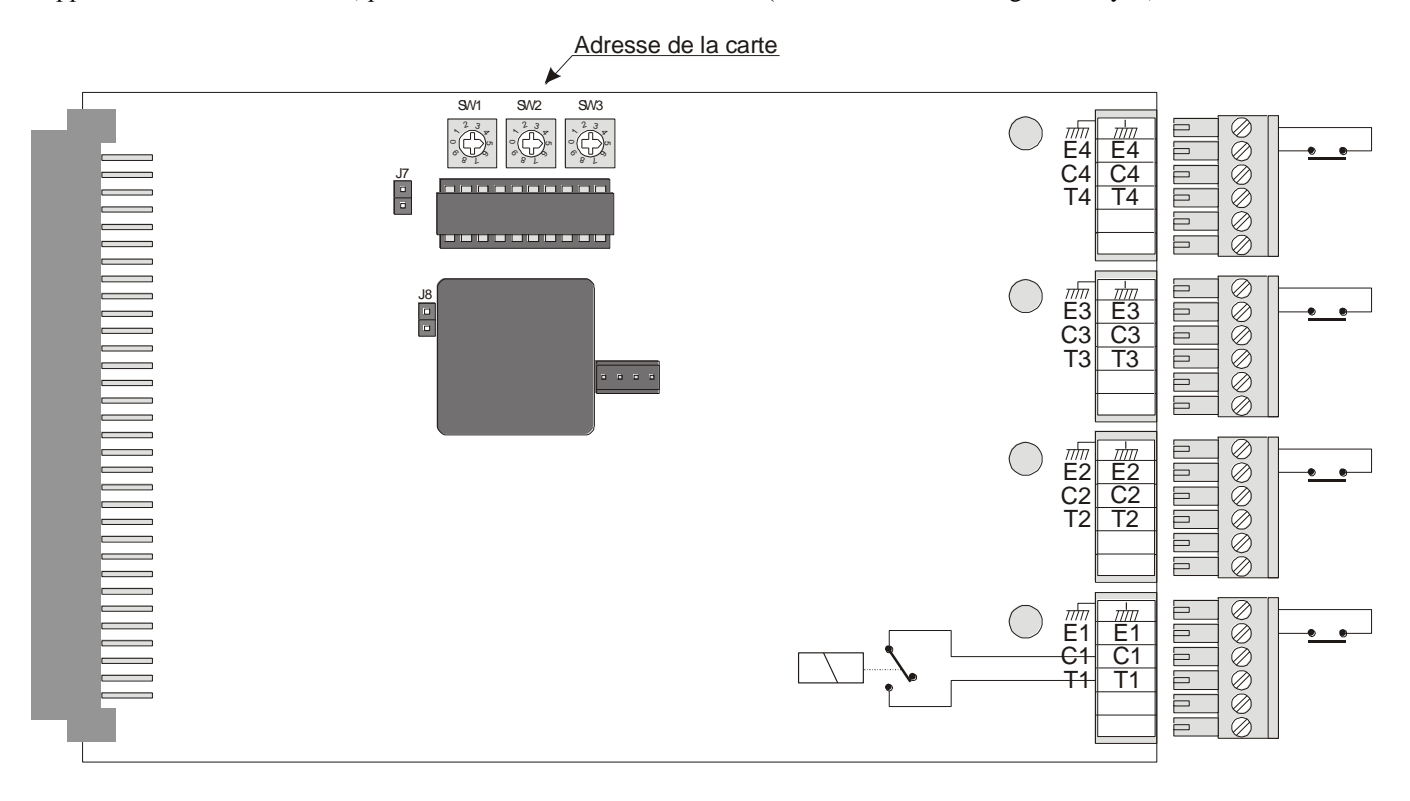

# **CONFIGURATION**

## **Configuration de l'adresse de la carte**

La configuration de l'adresse de la carte s'effectue grâce aux commutateurs situés sur la carte et permet de définir l'adresse qui servira au paramétrage des entrées et sorties de la carte grâce au logiciel de paramétrage Maylis réf. 440.4700. Cette adresse doit être différente de toutes adresses de poste existante sur l'installation.

## **Configuration des fonctions pour les sorties**

Grâce au logiciel de paramétrage on pourra définir pour chaque sortie la fonction réalisée.

Les différentes fonctions programmables sont:

Dévalidé (0) :

## Caméra (1) :

Le relais est fermé au moment d'un appel issu du poste associé et reste fermé jusqu'à ce qu'une communication soit établie avec ce poste et terminée.

## Signalisation d'écoute (2) :

Le relais est fermé pendant qu'une communication est établie avec le poste associé.

## Tranquilisation clignotante mémorisée (3) :

Le relais clignote (1s/1s) au moment de l'appel issu du poste associé. Il est fermé à la mise en communication du poste. Il sera ouvert à la fin de la communication ou non selon le type de « FIN » émis par le MP. (voir programmation du Bouton Fin sur le MP)

## Signalisation d'appel entrant (4) :

Le relais est fermé dès qu'un appel arrive au poste associé et reste fermé jusqu'à ce qu'un appui touche intervienne sur le poste.

## Tranquilisation (5) :

Le relais est fermé au moment de l'appel issu du poste associé et reste fermé jusqu'à ce qu'une communication soit établie avec ce poste.

## Monostable (6) :

Le relais est fermé au moment de la réception d'un ordre de fermeture qui interviendra sur l'appui d'une touche d'un poste programmé à cet effet. Il est ouvert au bout d'une temporisation programmable.

## Bistable (7) :

Le relais est fermé au moment de la réception d'un ordre de fermeture qui interviendra sur l'appui d'une touche d'un poste programmé à cet effet. Il est ouvert sur un nouvel appui de cette touche.

#### Appui maintenu (8) :

Le relais est fermé au moment de la réception d'un ordre de fermeture qui interviendra sur l'appui d'une touche d'un poste programmé à cet effet. Il est ouvert au bout d'une temporisation programmable après le relâché de cette touche.

#### Signalisation de défaut général (9) :

Le relais est fermé au moment de la détection d'un quelconque défaut sur l'installation.

Ce défaut peut être :

Déconnexion d'un poste ou d'une ligne.

Détection d'un défaut 0DB sur une ligne

Détection d'un défaut RS485 sur une ligne

Il est réouvert sur toute fin de défaut.

#### Signalisation de défaut d'un poste (10) :

Le relais est fermé au moment de la détection de déconnexion du poste associé et reste fermé jusqu'à ce qu'une fin de défaut concernant ce poste soit signalée.

## Signalisation de défaut général avec mémorisation (11) :

Le relais est fermé au moment de la détection d'un quelconque défaut sur l'installation comme précédemment, mais il est mémorisé et doit être acquitté pour disparaître. L'acquit peut être réalisé par l'appui d'une touche d'un poste (ou par l'activation d'une des entrées d'un MT4E4) dédié à cet effet.

#### Signalisation de défaut d'un poste avec mémorisation (12) :

Le relais est fermé au moment de la détection de déconnexion du poste associé et reste fermé jusqu'à ce qu'un acquittement de défaut soit signalé. L'acquit peut être réalisé par l'appui d'une touche d'un poste (ou par l'activation d'une des entrées d'un MT4E4) dédié à cet effet.

## Signalisation de défaut de groupe de poste avec mémorisation (17) :

Le relais est fermé au moment de la détection de déconnexion d'un poste appartenant au groupe et reste fermé jusqu'à ce qu'un acquittement de défaut soit signalé. L'acquit peut être réalisé par l'appui d'une touche d'un poste (ou par l'activation d'une des entrées d'un MT4E4) dédié à cet effet (touche ou entrée définie « acquit de défaut ».

## Signalisation de défaut de groupe de poste sans mémorisation (16) :

Le relais est fermé au moment de la détection de déconnexion d'un poste appartenant au groupe. Si le défaut concernant le poste disparaît, le relais est ouvert. Si plusieurs postes du groupe sont en défaut, il faudra que tous les défauts aient disparu pour que le relais s'ouvre. L'acquit par l'appui d'une touche associée(ou la commutation d'une entrée associée) définie « acquit de défaut » permet la suppression de tous les défauts mémorisés.

## Signalisation de renvoi d'un poste (20) :

Le relais est fermé au moment de la détection de la mise en renvoi du poste associé. Il s'ouvre à la détection de la fin du renvoi du poste associé.

## Signalisation d'appel d'un poste d'un groupe avec mémorisation (19) :

Le relais est fermé au moment de la détection d'un appel d'un poste appartenant au groupe et reste fermé jusqu'à ce qu'un acquittement du relais ait lieu. L'acquit peut être réalisé par l'appui d'une touche d'un poste (ou par l'activation d'une des entrées d'un MT4E4) dédié à cet effet (touche ou entrée définie « acquit de défaut ».

## Signalisation d'appel d'un poste d'un groupe sans mémorisation (18) :

Le relais est fermé au moment de la détection d'un appel d'un poste appartenant au groupe. Si l'appel est traité ou sur Fin d'appel, le relais est ouvert. Si plusieurs postes du groupe sont en appel, il faudra que tous les appels aient disparu pour que le relais s'ouvre. L'acquit par l'appui d'une touche associée(ou la commutation d'une entrée associée) définie « acquit de défaut » permet la suppression de tous les appels mémorisés.

## **Configuration des fonctions pour les entrées**

Grâce au logiciel de paramétrage on pourra définir pour chaque entrée la fonction réalisée.

Les différentes fonctions pour les entrées sont:

## Télécommande de relais (12) :

L'activation de cette entrée provoque l'émission d'un (ou plusieurs) ordre (s) de télécommande "ACTIVATION" vers le (les) poste (s) dont l'adresse a été précisée lors du paramétrage. La désactivation de cette entrée provoque l'émission d'un (ou plusieurs) ordre (s) de télécommande "DEACTIVATION" vers ce (ces) même poste (s). ). De 1 à 6 télécommandes peuvent être transmises. On peut transmettre une télécommande au MT4 lui même en le mettant en premier dans la liste.

### Mise en renvoi d'un poste vers un autre poste (30) :

L'activation de cette entrée provoque l'activation du renvoi d'un poste vers un autre poste. Les adresses des postes concernés sont précisées lors de la programmation.

## Emulation de touche(39) :

L'activation de cette entrée simule l'appui d'une touche d'un poste dont l'adresse est spécifiée en paramètre. Cette fonction permet de réaliser certaines fonctions spécifiques ou d'interfacer le Maylis avec un automate.

## Acquit d'appel du poste (19) :

L'activation de cette entrée provoque l'acquit d'un appel issu du poste dont l'adresse est spécifiée en paramètre. Si ce poste était en train d'appeler un autre poste au moment de l'activation de l'entrée, alors la mémorisation de son appel est effacée.

## Acquittement de défaut (37) :

L'activation de cette entrée permet l'acquittement d'un relais signalant un défaut. On précisera lors du paramétrage grâce au PC de programmation le numéro de relais sur quel support (MT4E4 ou poste de l'installation). Le relais acquitté peut être sur la carte elle même.

## Diffusion de message sur poste (31) :

L'activation de cette entrée provoque la diffusion d'un message sur un poste précisé en paramétrage. Le message est généré par un MSM dont l'adresse est elle aussi spécifiée lors du paramétrage. La fin d'activation de cette entrée provoque la fin de la diffusion du message sur le poste.

## Activation d'un état par défaut (38) :

L'activation de cette entrée provoque la validation d'un type d'accès pour le poste dont l'adresse est précisée en paramétrage. Le type d'accès associé à l'entrée est lui aussi spécifié en paramétrage. La fin d'activation de l'entrée ne provoque pas de changement du type d'accès. Le type d'accès par défaut définit l'accès au repos sur un poste (autorisation ou non du clavier, des touches préprogrammées etc..).

#### **Configuration spéciale de la carte**

#### Changement du mode de remote de la carte MT4E4 :

Dans le cadre de la fonction d'émulation de touches distantes, la carte MT4E4 peut utiliser 2 modes différents de mode remote. La valeur nominale (par défaut usine) est « 0 » (old remote). On peut changer ce mode à partir d'une séquence touche effectuée sur un MP du réseau. Il faut programmer pour le MT4, le bouton 68,type68, indice d'appel68 et programmer appel vers 0 ou 1. Cela définit si le mode de remote est old (0) ou new (1).

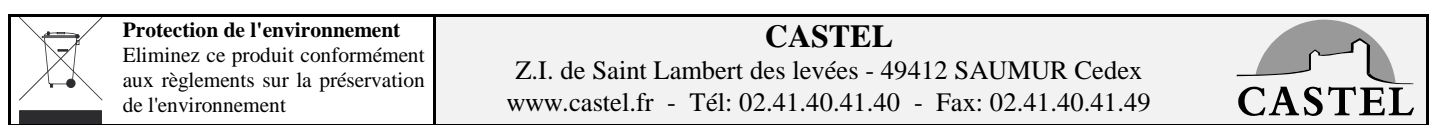

Ce document n'est pas contractuel. Le constructeur se réserve le droit d'apporter toutes modifications qu'il jugera utiles, sans préavis.